# Samba - SMB

#### yench

# Network-based File Sharing

### $\Box$  FTP (File Transfer Protocol)

#### $\Box$  NFS (UNIX-based)

- mountd is responsible for mount request
- nfsd and nfsiod
- Based on RPC

## $\Box$  SMB/CIFS (Microsoft)

- 網路芳鄰 Microsoft Windows Network
- SMB (Server Message Block)
- Common Internet File System
- Share access to files, printers, ...
- Based on NetBIOS

# Service of SMB and NetBIOS

#### $\Box$  NetBIOS (Network Basic Input/Output System)

- API related to the session layer
	- allowing applications to communicate over a local area network.
- Name Service for name registration and resolution
- Session service for connection-oriented communication
- Datagram distribution service for connectionless communication

### $\Box$  SMB (Server Message Block)

- File and printer sharing service
- **Authentication**

# NetBIOS – Network Basic Input/Output **System**

#### $\Box$  NetBIOS (API)

- 1983 developed as an API for software communication over IBM's PC-Network LAN
	- $\triangleright$  NetBIOS relied on proprietary Sytek networking protocols
- In 1985, IBM went forward with the token ring network scheme
	- $\triangleright$  NetBEUI NetBIOS Extended User Interface
	- $\triangleright$  using the NetBIOS Frames (NBF) protocol
- 1985 Microsoft created a NetBIOS implementation for its MS-Net network topology
	- $\triangleright$  By NBF protocol
- Difference between local filesystem and network filesystem when accessing
- Used to share or access network-based filesystem just as BIOS does in local filesystem
- $\Box$  NetBIOS over TCP/IP
	- In 1987
	- NBT

# Architecture of SMB and NetBIOS

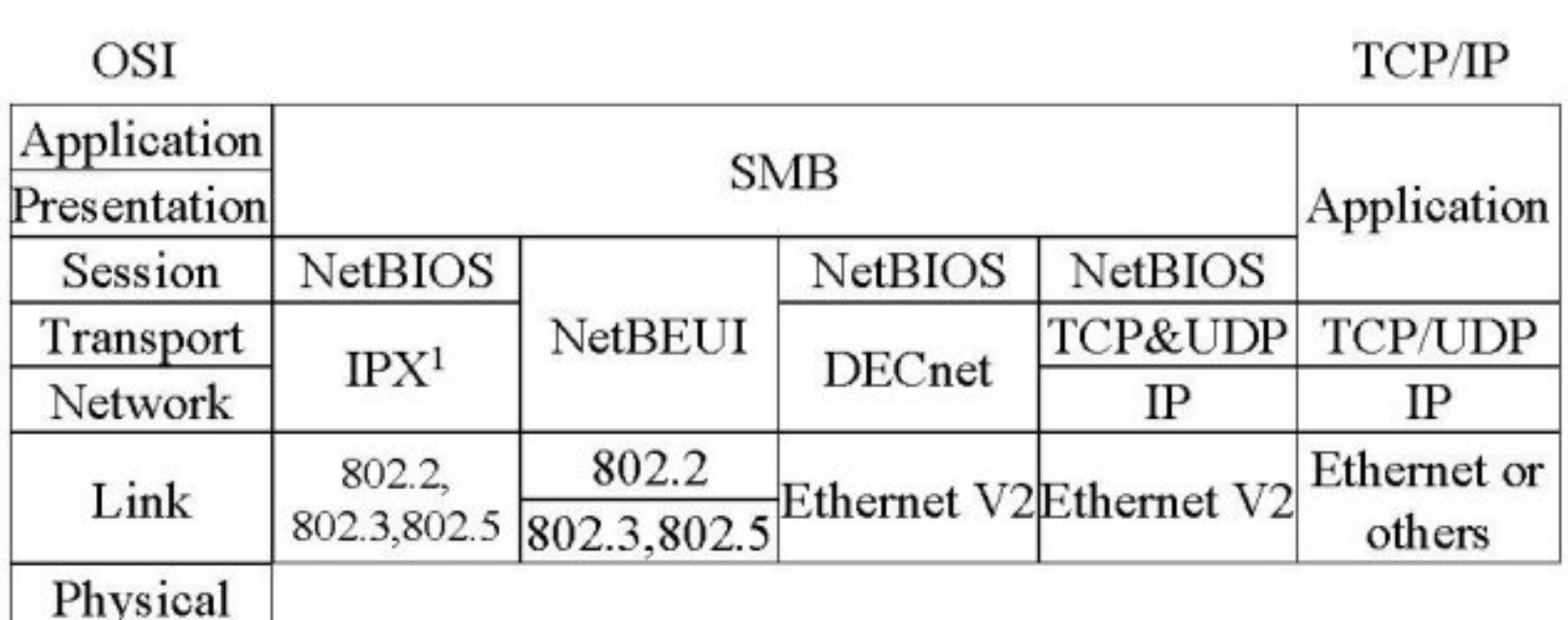

# NetBIOS name – Another name system

## $\Box$  Naming

- Maximum 16 characters. 16th character is the NetBIOS Suffix.
- Alphanumeric (include "-" and ".")
- Usually equal to computer's host name.

## $\Box$  Suffix

- 00 : Workstation Service (workstation name/domain name)
- 1C : Domain Controllers for a domain
- 20 : File Server Service (shared disk access)

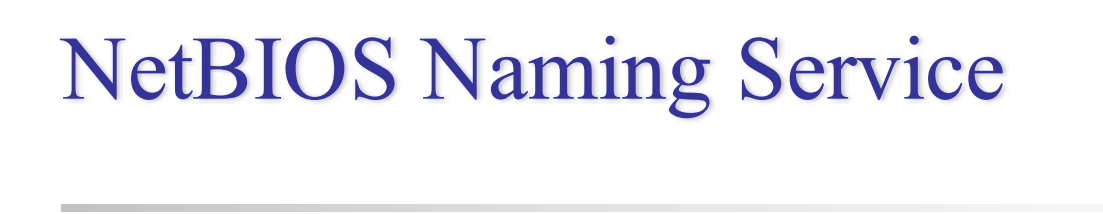

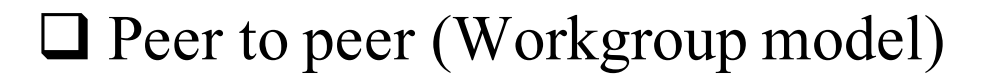

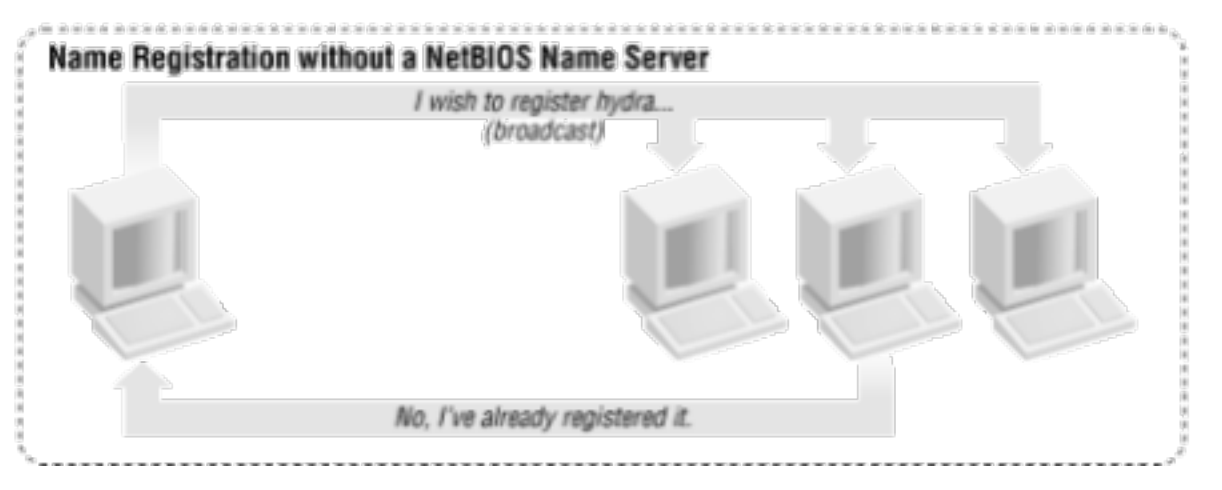

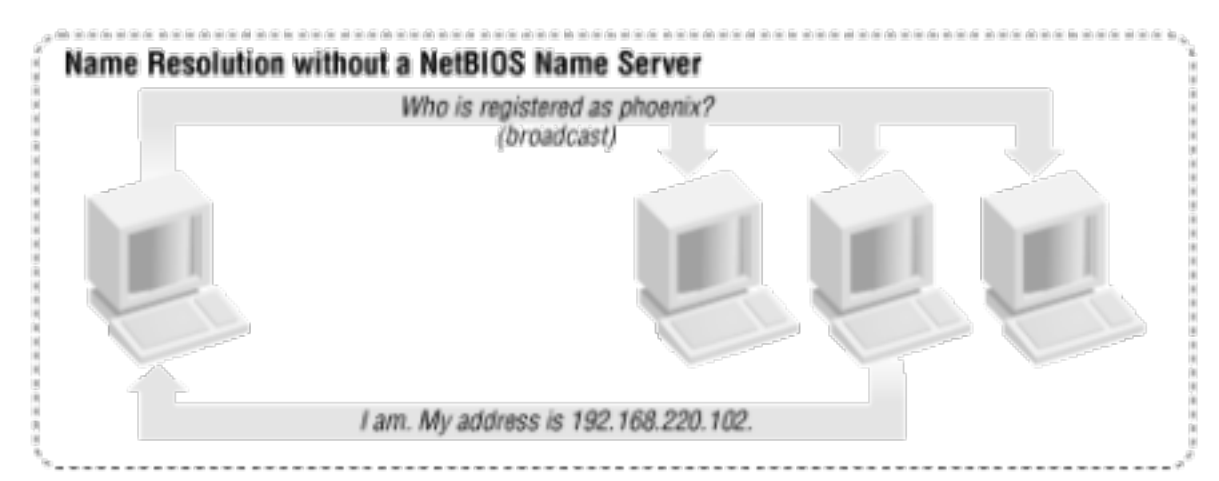

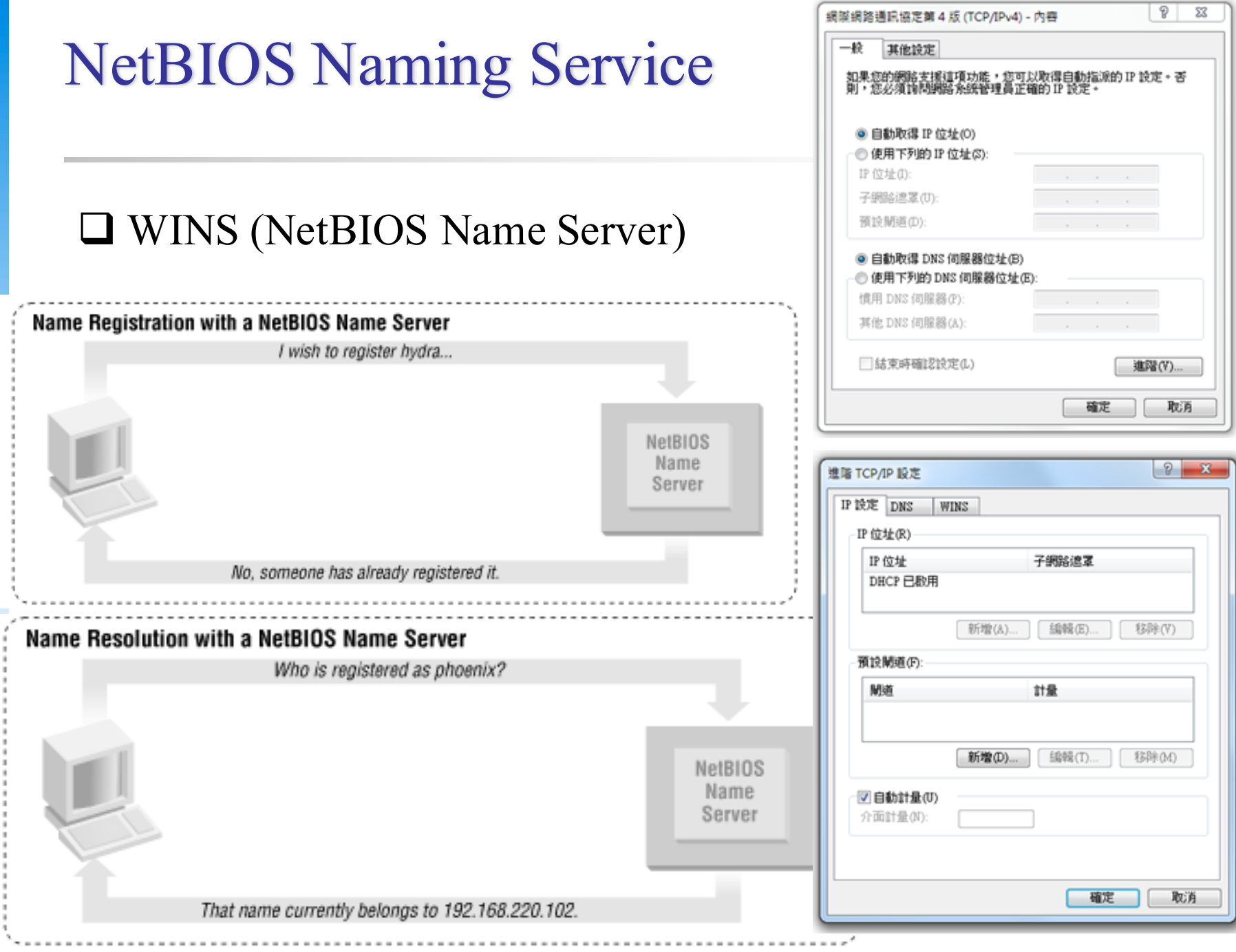

# SMB – Server Message Block

SMB

- Original designed by IBM with the aim of turning DOS interrupt local file access into a network filesystem
	- $\triangleright$  Run on top of netbios
	- $\triangleright$  Microsoft has made considerable modifications to the most common used version
- 1990 Microsoft merged the SMB protocol with LAN Manager
- 1992 Microsoft merged and add features to SMB protocol in Windows for Workgroup
- 1996 Microsoft renames SMB as CIFS
	- $\triangleright$  Support for symbolic link, hard link, larger file sizes, ...
	- $\triangleright$  Initial attempt at supporting direct connections over TCP port 445
- 2006 Microsoft introduced SMB2 with Windows vista
- Windows  $7 -$  SMB 2.1
	- $\triangleright$  Performance enhancement with a new opportunistic locking
- Windows  $8 \text{SMB}$  2.2
	- $\triangleright$  Enables the use of multiple physical network interfaces

# UNIX-Windows communication

#### $\square$  SAMBA

- 1991 Andrew Tridgwell developed the first version of Samba Ø Using a packet sniffer on DEC Pathworks server software
- A UNIX application that speak SMB protocol
- Can not use the Original Name: Server Message Block (SMB)

 $\triangleright$  Samba

#### $\Box$  Why samba ?

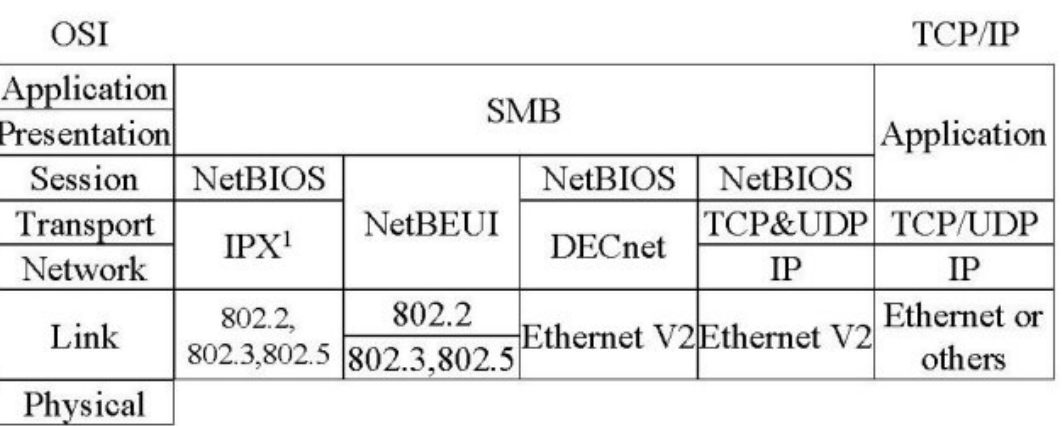

# What SAMBA can do?

## $\Box$  Sharing

- Sharing files or printers just like Microsoft does
- Authenticate user identity just like Microsoft does
- Resolve NetBIOS name just like Microsoft does
- Corresponding LAN Manager Server/Workstation on Windows.

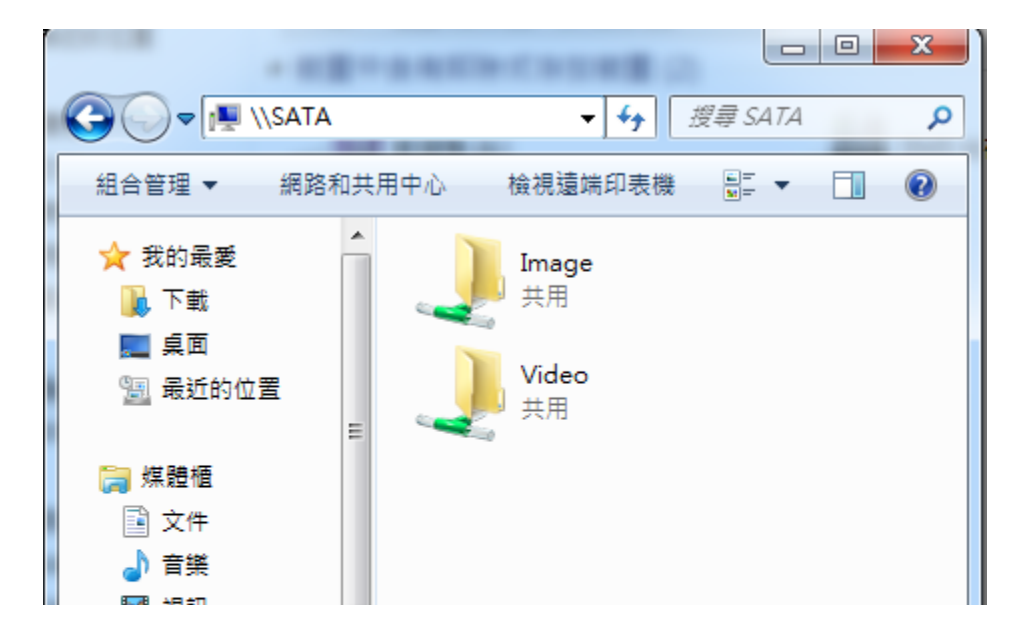

# Install SAMBA

## $\Box$  Using ports

• % cd /usr/ports/net/samba4 && make install clean

## $\Box$  Using package

• % pkg install samba4

# SAMBA components

#### $\Box$  Configuration files

- /usr/local/etc/smb4.conf
	- $\geq$  chmod 644 smb4.conf
- /usr/local/etc/lmhosts

#### $\Box$  Related Services

- smbd (/usr/local/sbin/smbd)
	- $\triangleright$  Management of sharing directories, files and printers
- nmbd (/usr/local/sbin/nmbd)
	- $\triangleright$  Resolve NetBIOS name and manage workgroup
- winbindd (/usr/local/sbin/winbindd)
	- $\triangleright$  WINS services
- samba\_server (/usr/local/etc/rc.d/samba\_server)
	- $\triangleright$  Samba's daemon to control above services

# SAMBA password

#### $\Box$  samba4 password file

- Now samba stores accounts and passwords in tdb
	- Ø Default path: /var/db/samba4/

#### $\Box$  tdb v.s. smbpasswd

• cat /var/db/samba4/private/smbpasswd

mango:1001:XXXX:752BE9458: [U admin:1002:XXXX:752BE9458:[U test1:1003:XXXX:752BE9458:[U  $]:$  LCT-5618D1D6:  $]:$  LCT-5618DC91: ]:LCT-5618DD3C:

https://www.samba.org/samba/docs/man/manpages/smbpasswd.5.html

# SAMBA password

#### $\square$  smbpasswd command

- $-a$ 
	- Ø Add new user
- -d
	- $\triangleright$  Let some account in smbpasswd file can not login (to disable)
- -e

 $\triangleright$  Let some disable account resume (to enable)

#### $\Box$  pdbedit command

- pdbedit –a username  $\triangleright$  Add new user
- pdbedit –x username  $\triangleright$  delete user
- pdbedit –L -v  $\triangleright$  List user

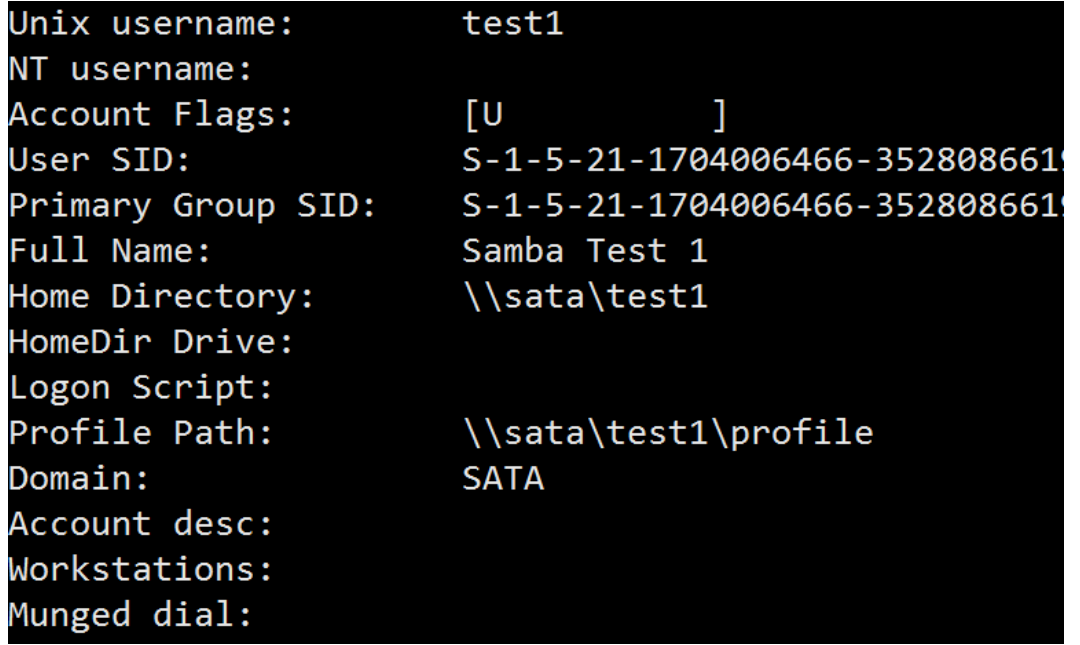

# SAMBA configuration file

#### $\Box$  smb.conf

- Sections
	- $\triangleright$  Each section in the smb.conf file represents either a share or a metaservice
	- $\triangleright$  Global section is special
		- Global setting
	- $\triangleright$  Meta-service
		- Printer Sharing Setting
		- Home Sharing Setting

```
# comments
[global]
 para1 = value1
 …
[printers]
 para2 = value2
 …
[homes]
 para3 = value3
 …
[share-dir]
 para4 = value4
 …
```
# SAMBA configuration file – Global Setting (1)

#### Global Configuration

- workgroup
	- $\triangleright$  Group name to join
	- $\triangleright$  Ex: workgroup = SANA
- server string
	- $\triangleright$  Description of this host
	- $\triangleright$  Ex: server string = Samba Server of SA Course
- netbios name
	- $\triangleright$  NetBIOS name of this host
	- $\triangleright$  Ex: netbios name = sabsd
- Charset Settings
	- $\triangleright$  "unix charset", "dos charset"
	- $\triangleright$  Ex:

unix charset  $=$  UTF8

- $\triangleright$  hosts allow (Access Control List)
- $\triangleright$  Apply to all services, regardless or individual service setting;
- Ex: hosts allow = 140.113.69. 140.113.64.

# SAMBA configuration file – Global Setting (2)

- guest ok (or public  $=$  yes)
	- $\triangleright$  If this is yes, no password is required
	- $\triangleright$  Ex: guest ok = no
- guest account
	- $\triangleright$  If guest can use this samba service, any guest request will map to this guest account
	- $\triangleright$  Ex: guest account = ftp
		- Add this account into your /etc/passwd
	- $\triangleright$  Otherwise, the user nobody is used
- log file
	- $\triangleright$  Full path of log file
	- $\triangleright$  Ex: log file = /var/log/samba/log.%m
- max log size (KB)
	- $\triangleright$  Ex: max log size = 500

# SAMBA configuration file – Global Setting (3)

- security = [share/user/server/domain]
	- $\triangleright$  share: no need of id and password to login
	- $\triangleright$  user: default option, login with id and password
	- $\triangleright$  domain: check id and password by domain controller
	- $\triangleright$  ads: check id and password by AD server
	- $\triangleright$  server: check id and password by another server
		- It is highly recommended not to use this feature

 $\triangleright$  Ex:

- $-$  security = user
- $-$  passdb backend  $=$  tdbsam

# SAMBA configuration file – Global Setting (4)

#### $\Box$  Example of global setting

**[global] workgroup = SANA server string**  = sata server **netbios name = sata unix charset = UTF8 dos charset = ISO8859-15 printcap name = /dev/null load printers = no max log size = 500 security = user** 

- 
- 
- 
- 
- 
- 
- 
- **log file = /var/log/samba4/log.%m** 
	-
	-
- **passdb backend = tdbsam # smbpasswd, ldapsam**

# Samba parameters

#### $\Box$  Default parameters in samba

- $\bullet$  %m
	- $\triangleright$  Client NetBIOS name
- $\%M$ 
	- $\triangleright$  Client Hostname
- $\bullet$   $\frac{0}{0}$ 
	- $\triangleright$  Client IP
- $\bullet$  %L
	- Ø Samba server NetBIOS name
- $\%h$ 
	- Ø Samba server Hostname
- $\bullet$  %H
	- $\triangleright$  User home directory
- $\%$ U
	- $\triangleright$  Login name
- $\bullet$  %T
	- $\triangleright$  Current Date time

# SAMBA configuration file – Home Sharing Setting (1)

#### Home sharing setting

- comment
	- $\triangleright$  Description of this directory
- path
	- $\triangleright$  Sharing directory path
- browseable
	- $\triangleright$  Display sharing name or not
- read only, writeable
- admin users = \$username
- valid users = \$username (write list)
	- $\triangleright$  Only users on this can write content if read only
- create mode / create mask
	- $\triangleright$  Default permission when file is created
- directory mode / directory mask
	- $\triangleright$  Default permission when directory is created
- guest ok (or public  $=$  yes)

# SAMBA configuration file – Sharing Setting (2)

#### $\Box$  Example of image sharing

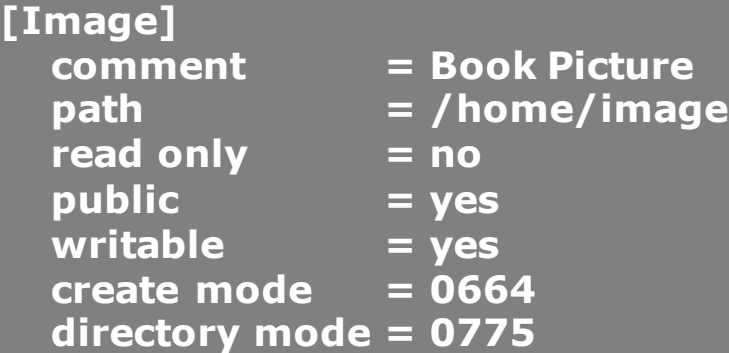

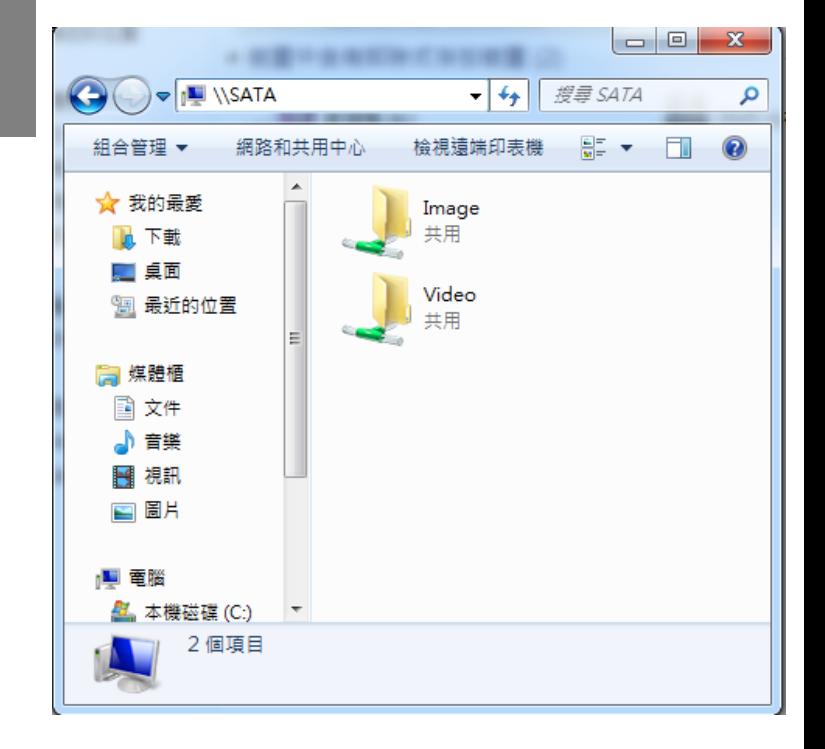

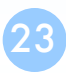

# SAMBA configuration file Additional tuning

#### $\Box$  Disable printer

- load printers  $=$  no
- $\text{printing} = \text{bsd}$
- printcap name  $=$  /dev/null
- disable spoolss  $=$  yes

#### **Others**

- $max$  protocol = SMB2
- socket options = TCP\_NODELAY
- socket options = TCP\_NODELAY SO\_RCVBUF=8192 SO\_SNDBUF=8192
- read size
- read prediction
- …

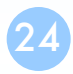

# Starting SAMBA

## $\Box$  Script

- /usr/local/etc/rc.d/samba\_server{start|stop}
- /etc/rc.conf
	- Ø samba\_server\_enable="YES"
		- smbd enable="YES"
		- nmbd enable="YES"
		- winbindd\_enable="YES"

# smbstatus

#### $\Box$  Report on current Samba connections

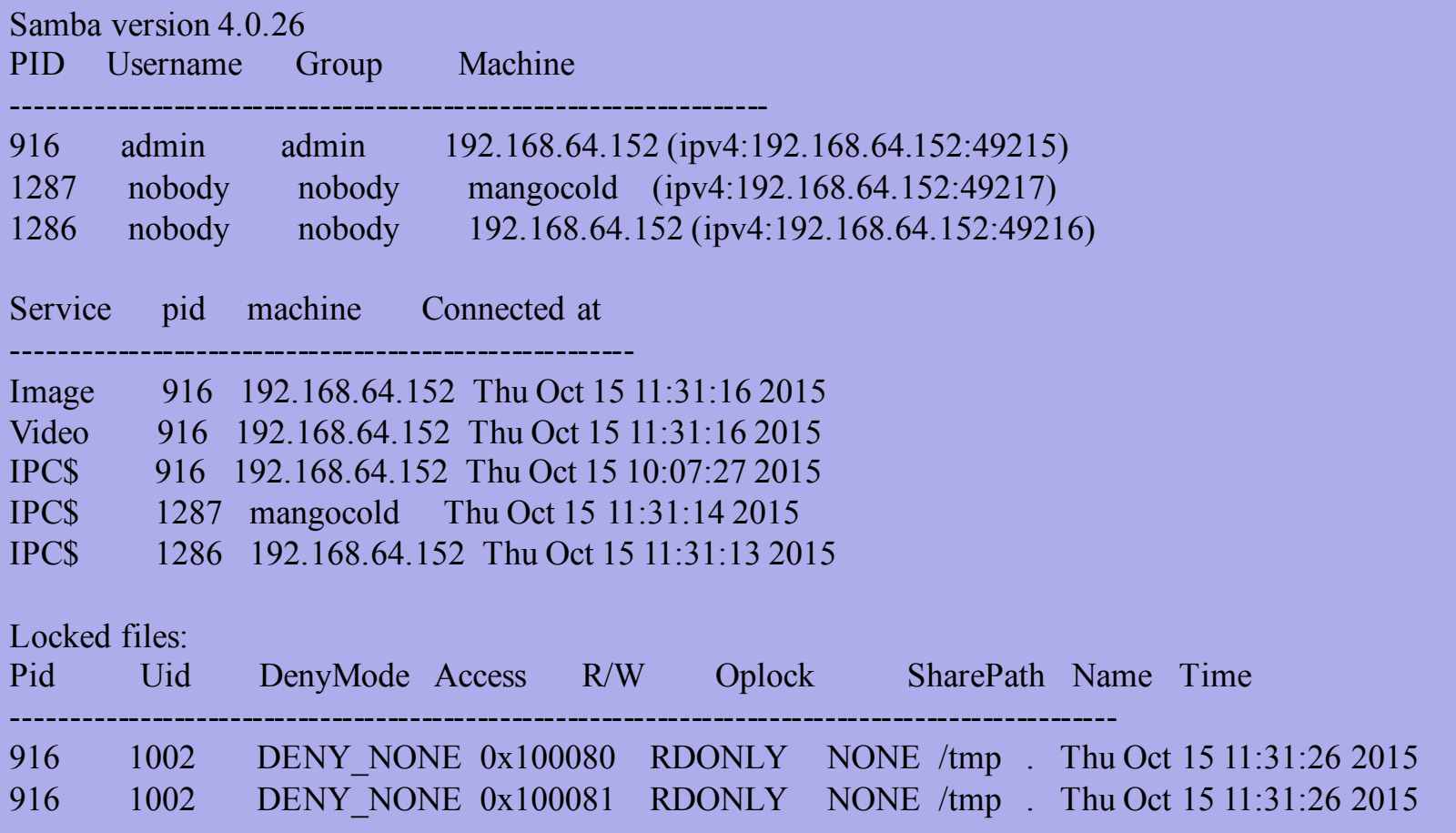

# Tool: smbclient (1)

## $\Box$  A client program that can talk to an SMB server  $\Box$  Usage:

- -L [hostname]
	- $\triangleright$  List sharable resource
- -U [username]
	- $\triangleright$  Login with username

 $\Box$  smbclient –L host IP -U user ID

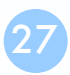

# Tool: smbclient (2)

mango@mango: $\sim$  \$ smbclient -L SATA -U mango Enter mango's password: Domain=[SANA] OS=[Unix] Server=[Samba 4.0.26]

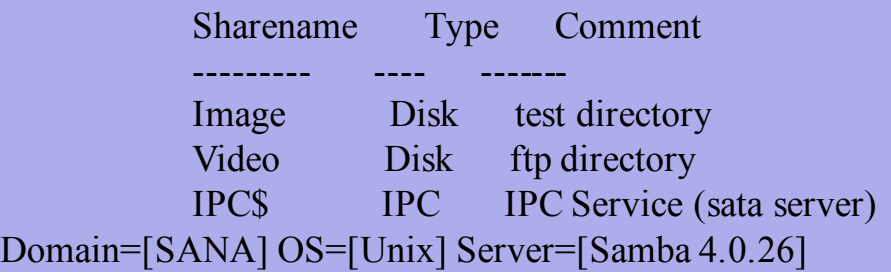

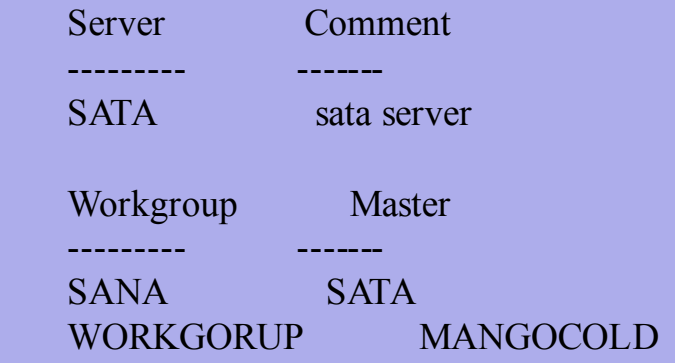

# Tool: smbtree (3)

## $\Box$  A smb browser program in text mode  $\Box$  Usage:

- -b Query network nodes by sending requests as broadcasts instead of querying the local master browser.
- $-D$  Only print a list of all the domains known on broadcast or by the master browser
- -S Only print a list of all the domains and servers responding on broadcast or known by the master browser.

#### $\Box$  smbtree -b

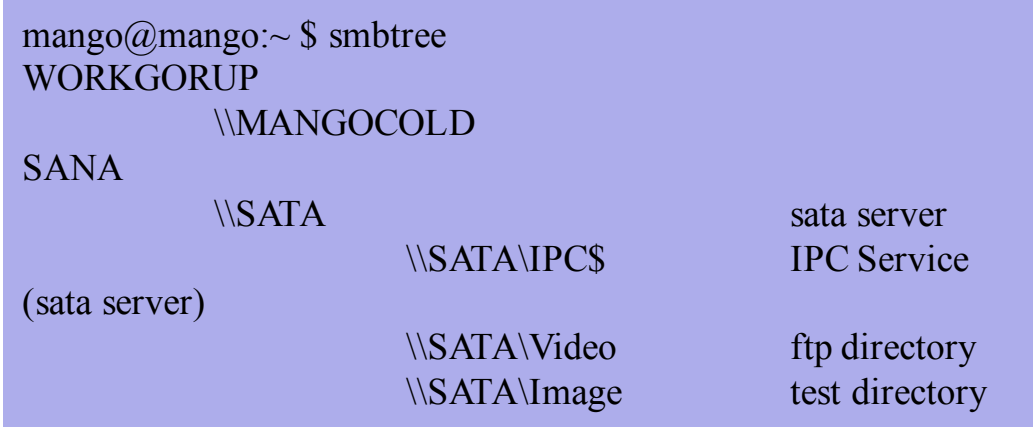

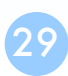

# Tool: mount\_smbfs (4)

 $\Box$  Mount a shared resource from an SMB file server  $\Box$  Usage:

 $\bullet$  -I

 $\triangleright$  Do not use NetBIOS name resolver and connect directly to host, which can be either a valid DNS name or an IP address.

 $\bullet$  -N

 $\triangleright$  Do not ask for a password.

 $\Box$  Mount smbfs (-I IP or host name) –N '//NetBIOS name/dir' mount point

# $SWAT(1)$

#### $\Box$  Edit /etc/inetd.conf

- Unmark **swat stream tcp nowait/400 root /usr/local/sbin/swat swat** $\Box$  Restart inetd **Q** Browse http://samba ip:901/ <u>samba</u> Logged in as chwong  $\frac{1}{\sqrt{2}}$ HOME **STATUS** PASSWORD **Welcome to SWAT!** Please choose a configuration action using one of the above buttons **Samba Documentation** • Daemons o smbd - the SMB daemon o nmbd - the NetBIOS nameserver o winbindd - the winbind daemon • Configuration Files o smb.conf - the main Samba configuration file o Imhosts - NetBIOS hosts file o smbpasswd - SMB password file
	- Administrative Utilities

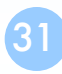

# $SWAT(2)$

#### $\Box$  Root access

HOME

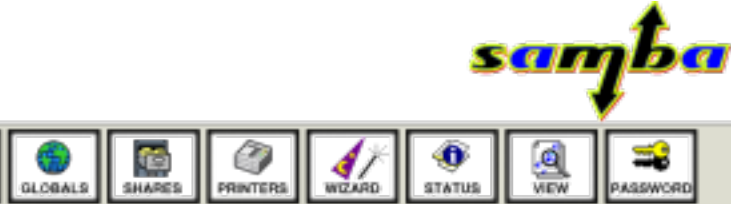

#### Welcome to SWAT!

Please choose a configuration action using one of the above buttons

#### **Samba Documentation**

#### • Daemons

- o smbd the SMB daemon
- o nmbd the NetBIOS nameserver
- o winbindd the winbind daemon

#### • Configuration Files

- o smb.conf the main Samba configuration file
- o Imhosts NetBIOS hosts file
- o smbpasswd SMB password file
- Administrative Utilities
	- o smbcontrol send control messages to Samba daemons
	- o smbpasswd managing SMB passwords
	- o SWAT web configuration tool
	- o net tool for administration of Samba and remote CIFS servers
	- o pdbedit Samba user account management tool
	- o tdbbackup Tool for backing up TDB databases

• Client Tools

石成

**SEA BRA** 

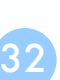